# **Настройка мониторов в ОС Linux**

- 1. Зайдите в настройки ПО «Синергет».
- 2. Откройте «Пользовательский интерфейс».
- 3. В появившемся окне во вкладке «Настройки» заполните поле «Имя» 1.

Монитор. В полях «Ширина» и «Высота» укажите разрешение экрана (Рисунок 1).

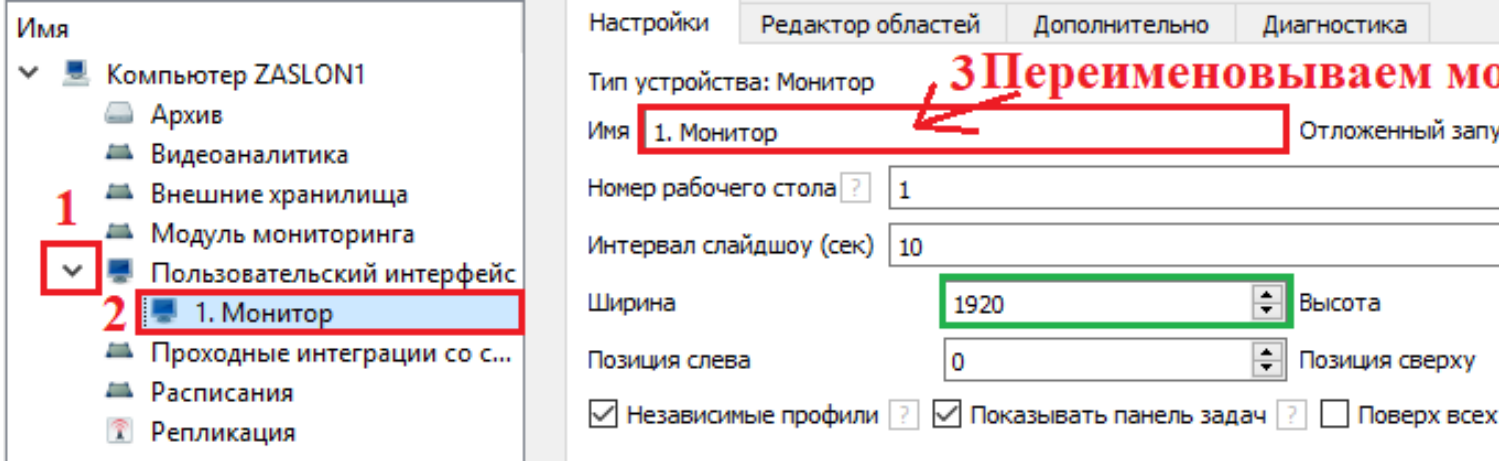

### Рисунок 1

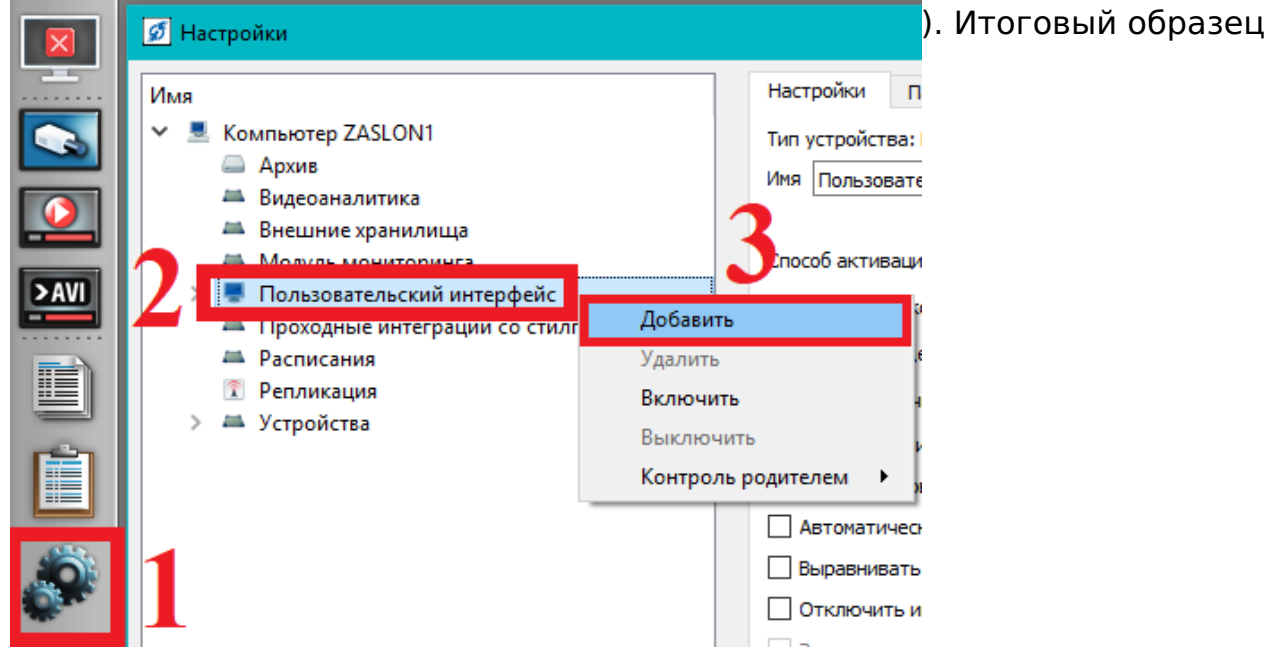

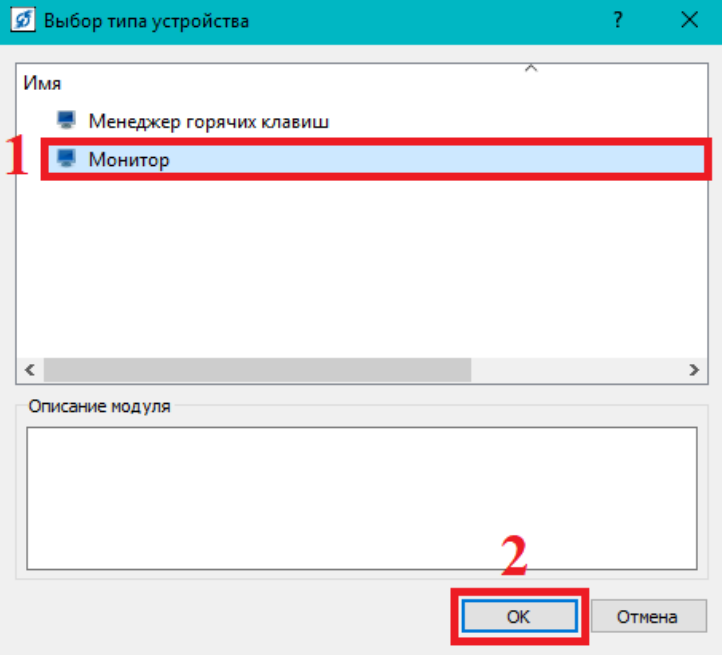

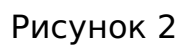

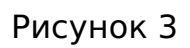

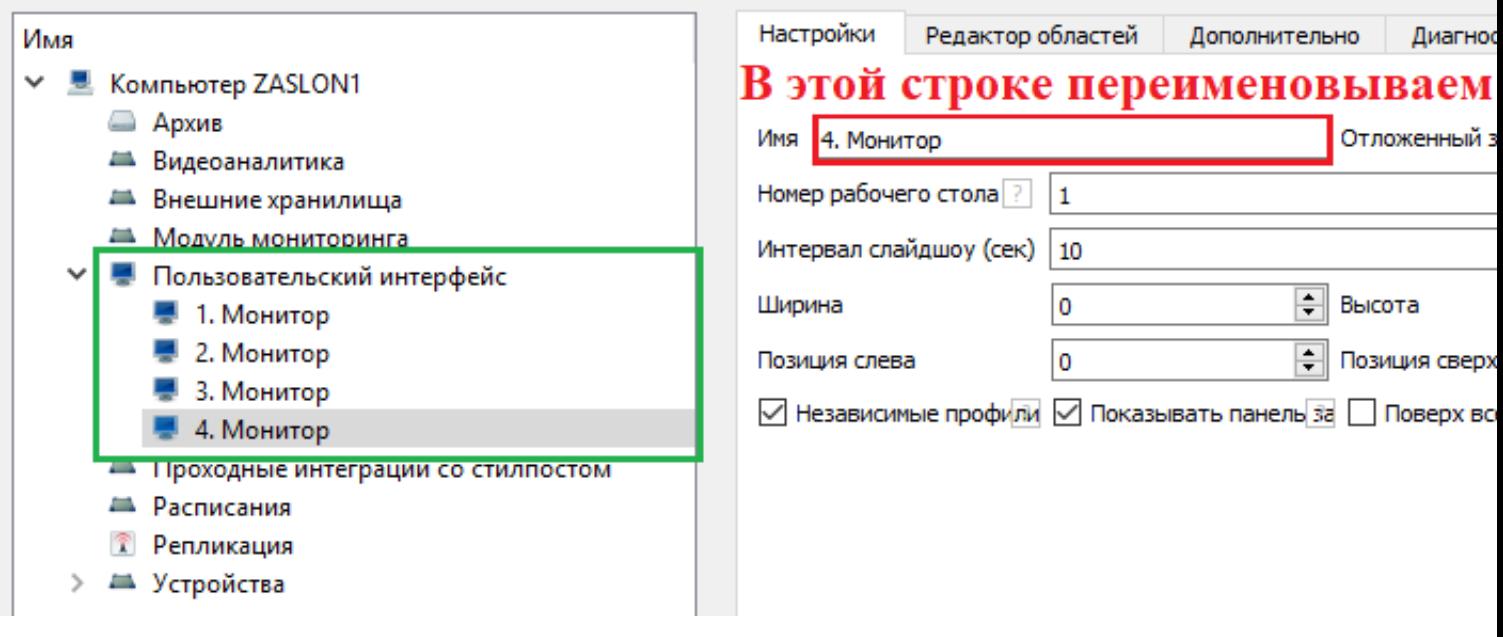

Рисунок

#### 4

5. Настройте расположение мониторов в горизонтальном порядке (Рисинок 5).

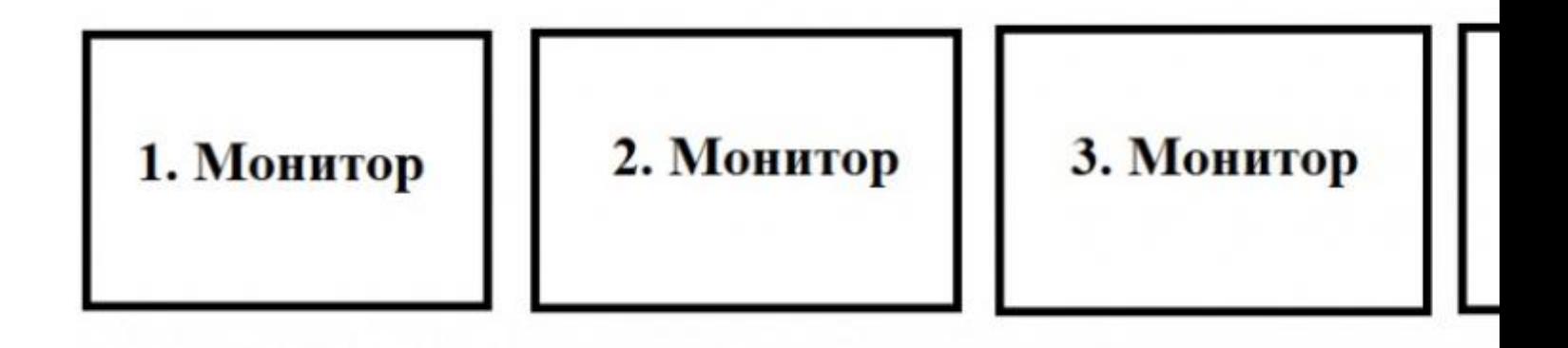

#### Рисунок 5

6. Введите в поле «Ширина» разрешение монитора, а в полях «Позиция слева» и «Позиция сверху» значение положение монитора в системе (значение поля «Позиция слева» увеличивается в зависимости от количества мониторов). Счет позиции начинается с первого монитора, где значение его в системе «Позиция слева» – 0, «Позиция сверху» – 0 . Для настройки второго монитора заполните поля «Позиция слева» – 1920 и «Позиция сверху» – 0 (Рисунок 6).

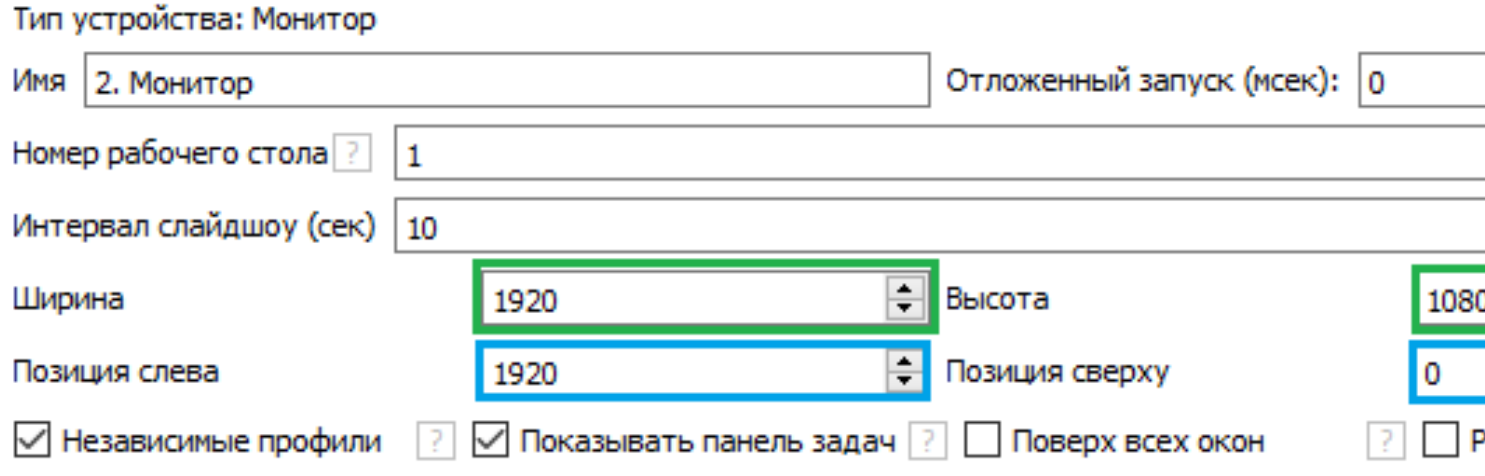

#### Рисунок 6

7.Для настройки третьего монитора заполните поля «Позиция слева» – 3840 и «Позиция сверху» – 0 (Рисунок 7).

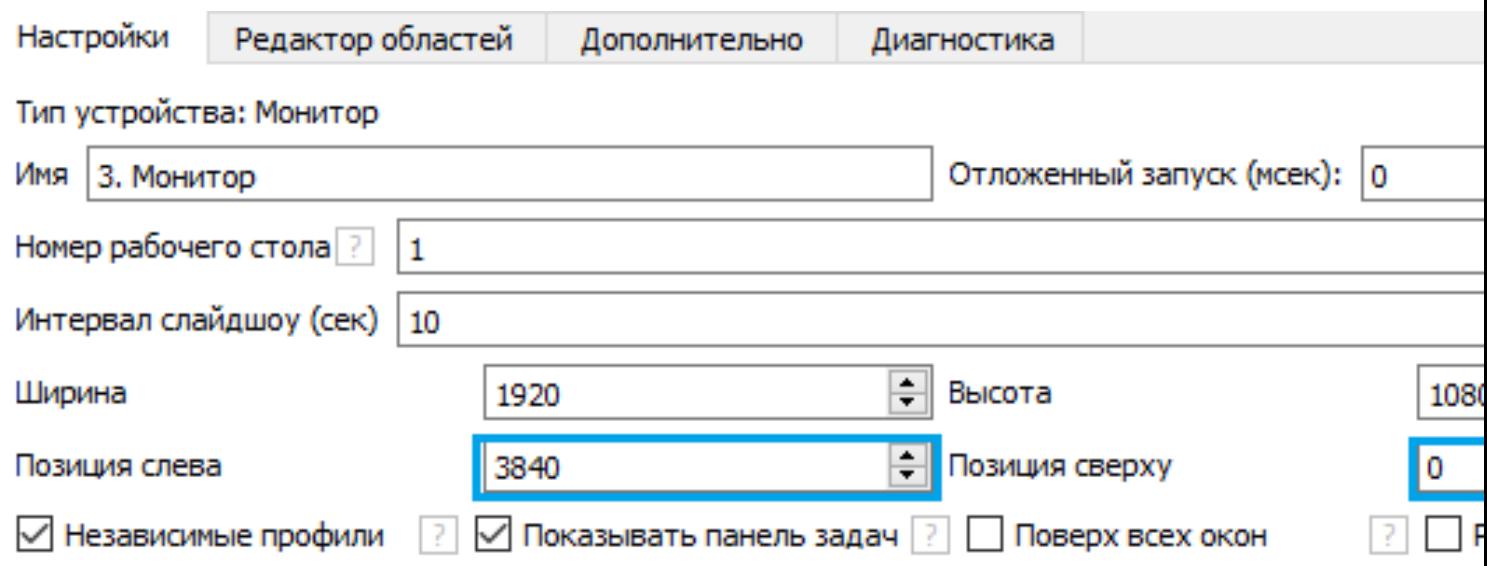

## Рисунок 7

8. Для настройки четвертого монитора «Позиция слева» – 5760 и «Позиция сверху» – 0 (Рисунок 8).

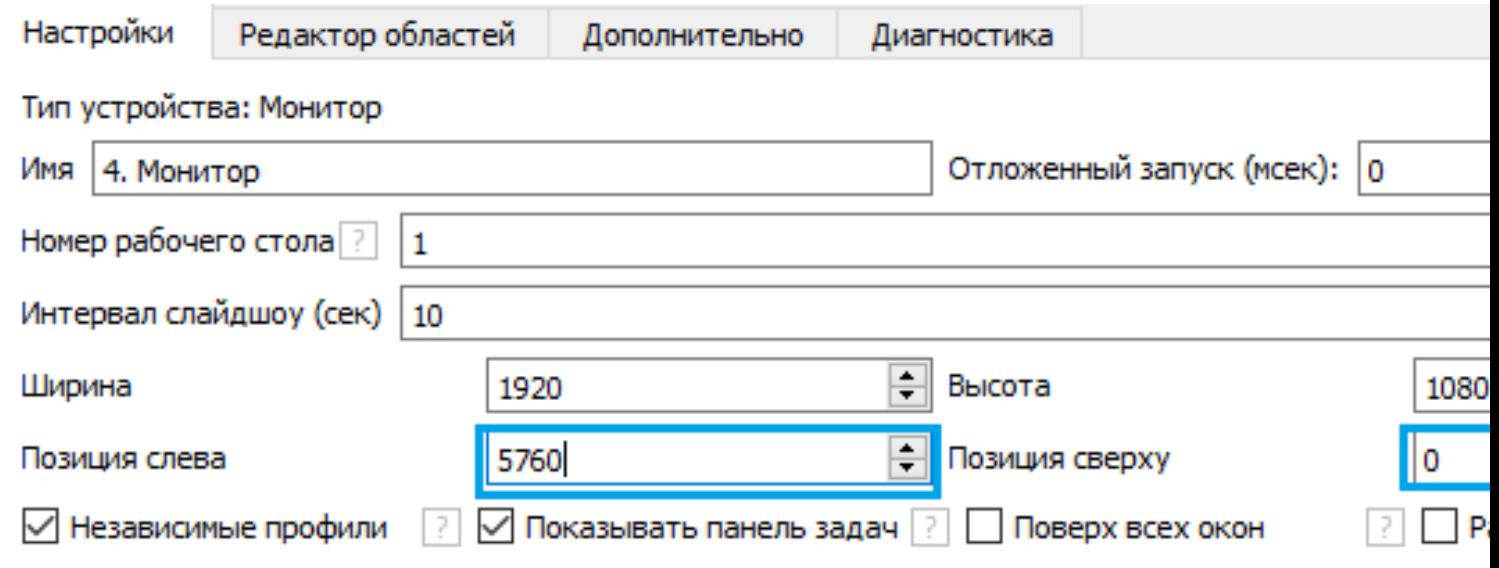

Рисунок 8